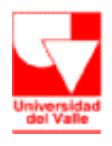

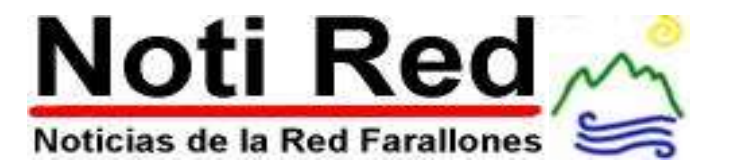

No. 14 Cali, Colombia Junio de 2006

### Un poco de historia.. **REVOLUCIÓN EN LA RED**

Hasta hace poco la empresa Microsoft del multimillonario Bill Gates controlaba buena parte de los sistemas de computación en el mundo, prácticamente tenía el monopolio en esta materia. No obstante, una comunidad mundial, surgida desde la propia sociedad civil, decidió poner fin a esta situación y comenzó a desarrollar los llamados software libres. Fue en 1983 cuando un desarrollador de software del Laboratorio de Inteligencia Artificial del Masachussets Institute of Tecnologie (MIT), Richard Stallman, se dió cuenta que los avances computacionales no eran para difundir el conocimiento sino para cerrarlo y transformarlo en un producto netamente comercial. Dos años más tarde fundó la Free Software Fundation, actualmente radicada en Boston, EE.UU.

En 1991, Linus Torvalds, un estudiante finlandés, envió un correo electrónico contando que pensaba crear un software con código abierto. Esta fue la chispa que dió como resultado al sistema operativo Linux, que es muy similar a Windows, pero libre.

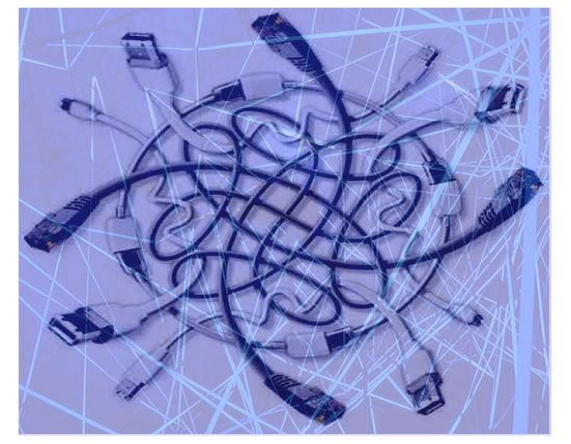

### Existen dos tipos de Software: el de propietario y el libre pero.. **POR QUÉ UTILIZAR SOFTWARE LIBRE**

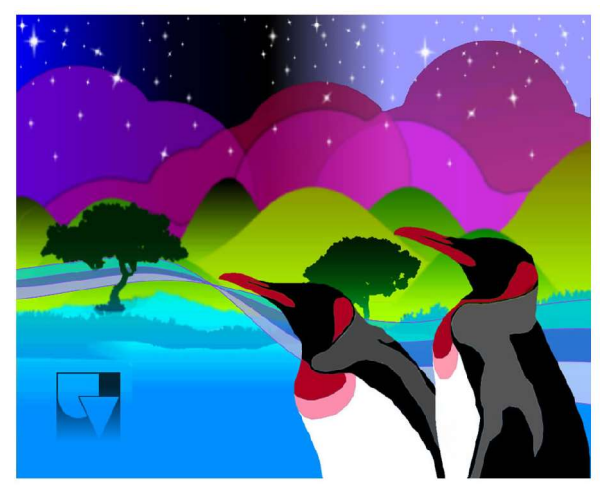

Porque es un programa informático que puede usarse gratuitamente y permite ver su código fuente(proceso como fue diseñado). Generalmente esto quiere decir, que puede copiarse, distribuirse o mejorarse sin necesidad de pagar por ello. A diferencia del software propietario que cobra por el permiso de uso y restringe conocer o modificar su diseño. Como puede ser usado por cualquier persona u organización el software libre tiene un copyleft que protege las libertades centrales y evita que al programa se le agreguen restricciones para denegar a otras personas dichas libertades.

En algunos países de Latinoamérica como Colombia, Venezuela y Ecuador a comenzado ha implementarse el uso del software libre por parte de entidades estatales para sistematizar datos o información de los contribuyentes.

#### Visite http://alts.homelinux.net **ALTERNATIVAS LIBRES**

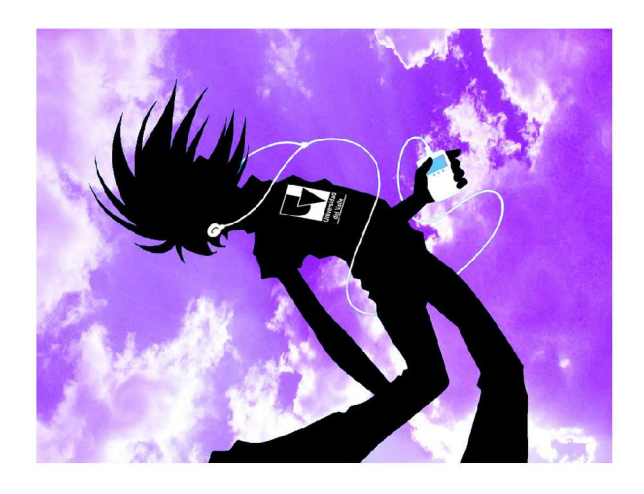

La mayoría de los programas que funcionan en Windows tienen un equivalente en Linux. Estos circulan libres por la red y algunos son fáciles de instalar. En programas gráficos como CorelDraw y AdobeIlustratior, hay equivalentes como OpenOffice.org Draw, Inkscape, Skencil. Para reproducir música y vídeos existen equivalentes de WinAmp y Windows Media Player, como Amarok, XmultimediaSystem, Xine, Totem. Para editar vídeo hay un programa llamado Lives, que es parecido a Premiere. Además la famosa enciclopedia Encarta tiene una competente alternativa llamada Wikipedia, la cual tiene acceso gratuito por medio de internet, se actualiza constantemente y tiene la posibilidad de ser corregida o modificada

por los usuarios.

# Grupo de apoyo al uso del software libre **UNIVALLE PREFIERE AL PINGÜINO**

La Oficina de Informática y Telecomunicaciones (OITEL) de la Universidad del Valle, sede Meléndez creó un nuevo grupo, con el fin de apoyar el uso del Software libre: GAUSOL.

Este grupo está conformado por estudiantes de Ingeniería de Sistemas, Estadística, Artes Visuales y Comunicación Social, que trabajan en pro de la divulgación y el conocimiento del software libre.

GAUSOL tiene el propósito de capacitar a la comunidad universitaria en el uso de openoffice, software que funciona en Linux, el sistema operativo libre más conocido. Las capacitaciones empezarán a dictarse en el mes de Abril. Para mayor información acerca de GAUSOL visite la página de Univalle http://gausol.univalle.edu.co/, o

acérquese a las oficinas del OITEL.

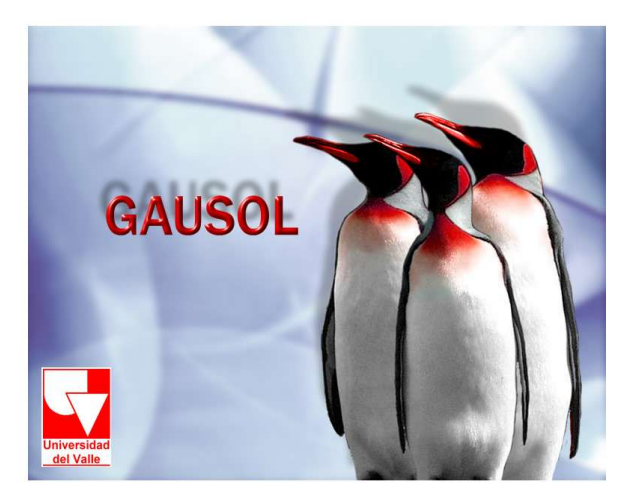

# **INSTALA LINUX SIN ABANDONAR WINDOWS**

Para iniciarse en el mundo Linux, no es necesario olvidarse de Windows. De hecho, una buena opción es no "quemar las

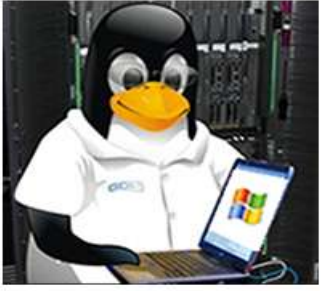

naves" e instalar el sistema operativo del pingüino en nuestro mismo PC pero en una partición distinta del disco duro.

Partition Magic, es uno de los varios programas que existen para particionar el disco duro. Lo especial de este software, es que deja hacer la división con un sistema operativo ya instalado; no necesitamos entonces formatear todo el disco duro y podemos particionarlo con Windows y todos nuestros archivos instalados.

Para Linux hay que reservar un espacio de, por lo menos, 5 gigas y hay que tener cuidado de que el espacio que dejamos para Windows no sea menor del que efectivamente ocupa este sistema operativo. Éste se puede consultar en las propiedades del disco duro (doble clic en Mi PC, botón derecho en Disco C y luego clic en Propiedades). Las diferentes distribuciones se pueden comprar o bajar de Internet. Las que se compran, como Red Hat, vienen con asistencia técnica o manuales, que es por lo que se paga (la licencia es gratuita).

Algunos sitios permiten acceder a varias distribuciones, por lo que dan la opción de elegir nuestra favorita. Para la instalación de Mandrake( una versión de Linux), hay que introducir el primer disco y encender o reiniciar el computador. Durante el proceso de instalación se nos irá pidiendo ingresar los otros discos y que seleccionemos ciertas características. La primera es elegir el idioma en el que

queremos continuar la instalación. Luego vienen otros pasos muy fáciles de seguir: aceptar la licencia y seleccionar la distribución del teclado. Después tenemos que elegir el nivel de seguridad, que es el nivel que tendrá el Firewall que viene preinstalado.

Aunque en la ventana aparecen explicadas cada una de las cuatro opciones: estándar, alta, más alta y paranoica, para un usuario novato bastará la opción estándar.

Se nos pregunta también por la partición, si queremos usar el espacio libre o particionamiento de disco personalizado. En la primera opción el programa de instalación utiliza el espacio disponible a su modo, en la segunda, el usuario tiene mayor control de la instalación. Elegimos la primera alternativa.

Luego de haber hecho todas estas elecciones se formatea el espacio del disco duro donde se instala Linux. Aparece una ventana en la que se nos pide seleccionar los grupos de paquetes: los programas que queremos tener (como programas de oficina, juegos, multimedia, Internet), la opción de configurar nuestro equipo como servidor y el entorno gráfico (Mandrake utiliza generalmente KDE, que es una interfaz considerada muy similar a Windows).

Y comienza a instalarse el sistema operativo. El tiempo que demore depende de la cantidad de paquetes que elegimos tener y de la velocidad del equipo. Actualmente ya existen algunas distribuciones de Linux que trabajan con PC que tengan procesadores de 64 bits.

Después de haber elegido las características que queremos en nuestro sistema operativo, se nos pide insertar el disco 2 y luego el 3.

Tomado de http://mouse.tercera.c**l/**